# **DESIGNSPARK**

# **Taking the Raspberry Pi 2 for a Test Drive with GNU Radio**

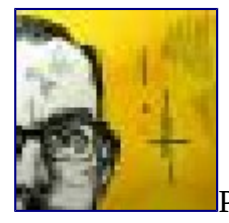

[P](file:///designspark/electronics/users/view/Andrew%20Back)osted by [Andrew Back](file:///designspark/electronics/users/view/Andrew%20Back) on Mon, Feb 02 2015 09:27:00

**[Follow](file:///designspark/electronics/users/add_follow/12794%3Furl=%2Fdesignspark%2Felectronics%2Feng%2Fblog%2Ftaking-the-raspberry-pi-2-for-a-test-drive-with-gnu-radio-2)** 51150 views

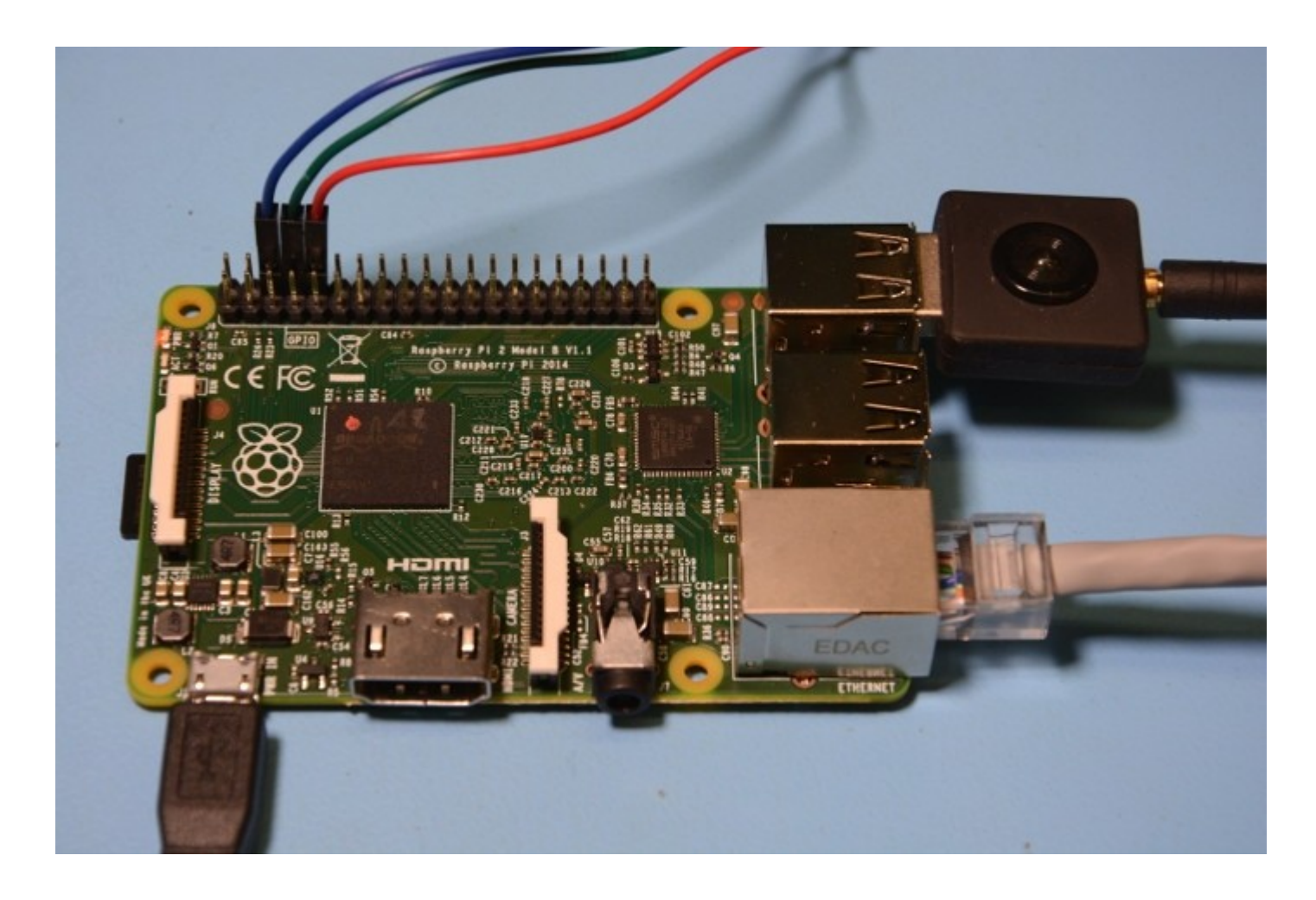

**Installing GNU Radio and receiving aircraft radar with a USB TV tuner**

L

The Raspberry Pi has been put to countless creative uses, with it's low cost and easy to use GPIO, coupled with a passionate and inventive community, giving birth to applications that have ranged from simple fun, to inspired and even profound.

However, the single-core Raspberry Pi couldn't be everything to everyone and a common wish was for just a little more horsepower, for those applications that really need it. A great example being softwaredefined radio (SDR), where components usually implemented in hardware are instead implemented in software. Resulting in flexibility, but at the cost of being computationally intensive.

The [Raspberry Pi 2](http://www.rs-components.com/designspark/index.html?mpn=8326274) Model B, with it's quad-core processor and 1GB RAM, weighs in at around six times the performance of its predecessor and should *far* better accommodate SDR applications.

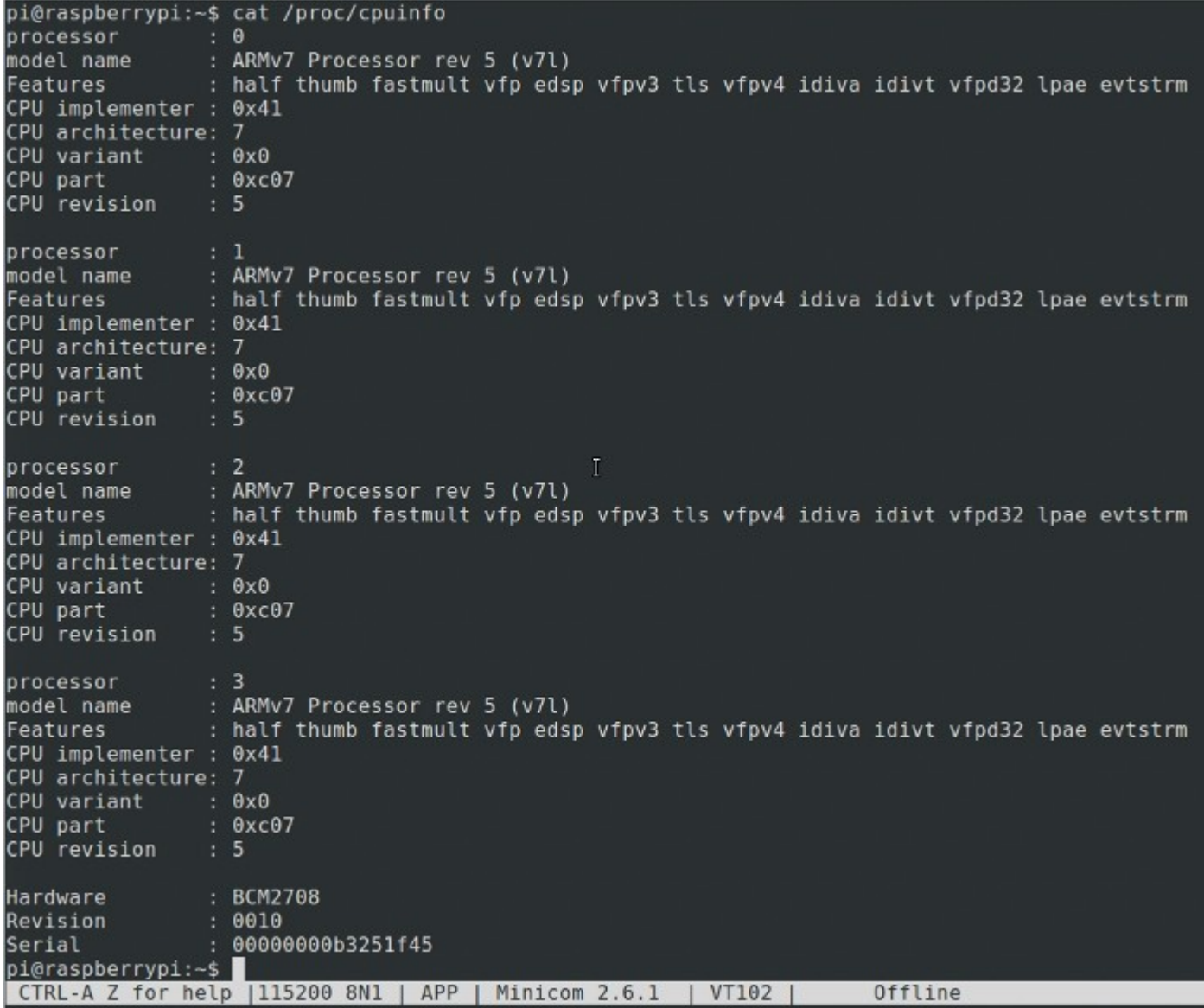

#### **Installing GNU Radio**

The **GNU Radio SDR** toolkit is a fairly substantial codebase and with some equally heavyweight dependencies. Thankfully, Raspbian packages are available — not in the current "wheezy" release , but in the "jessie" testing release. The MicroSD card that came supplied with the Pi 2 was based on wheezy, but adding a line to the Apt configuration was all that was needed to get jessie packages.

Edit /etc/apt/sources.list and add the line:

deb http://archive.raspbian.org/raspbian jessie main

Update the Apt cache:

\$ sudo apt-get update

#### Install GNU Radio runtime and development files:

#### \$ sudo apt-get install gnuradio gnuradio-dev

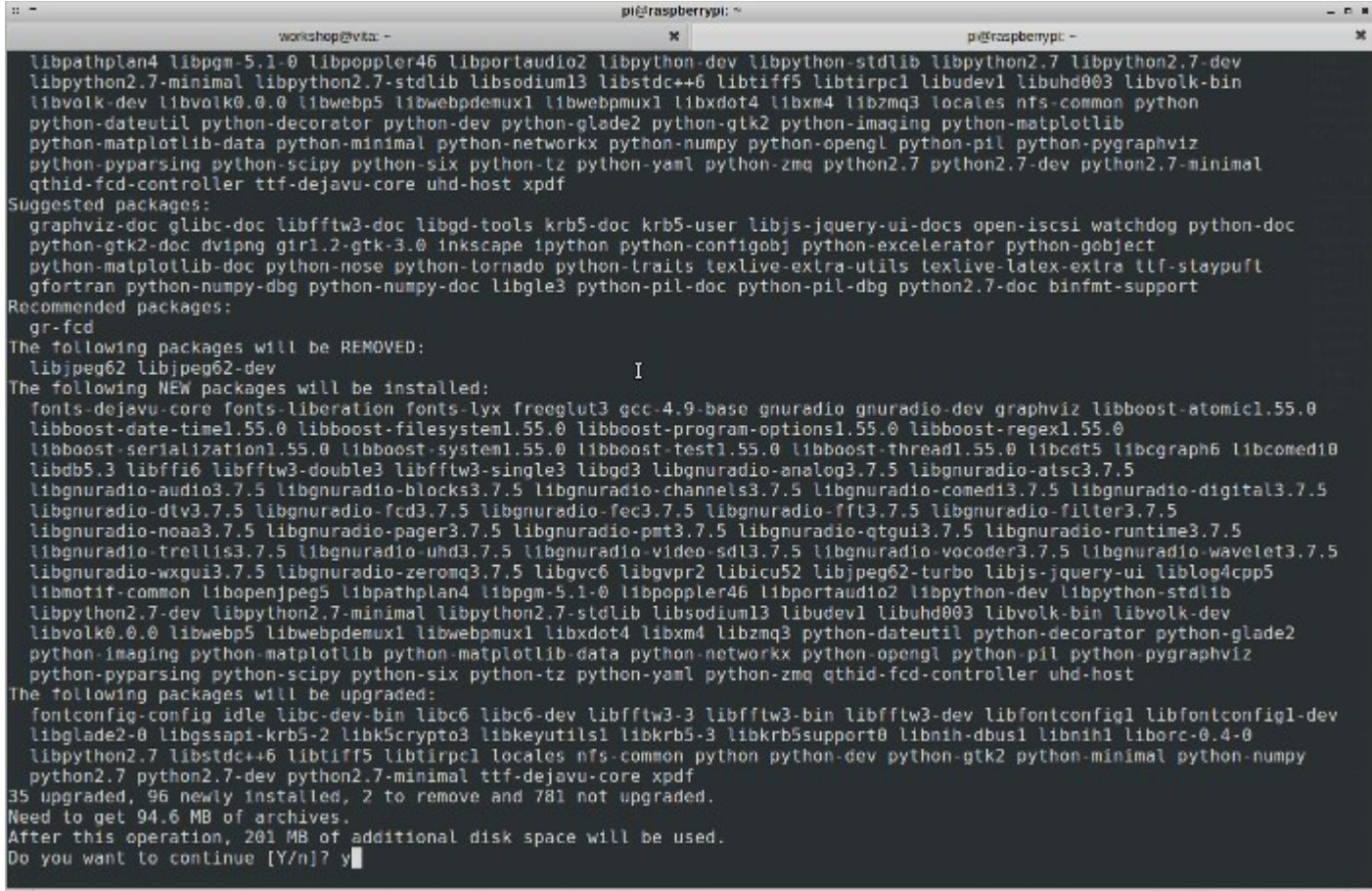

### **Setting up RTL-SDR**

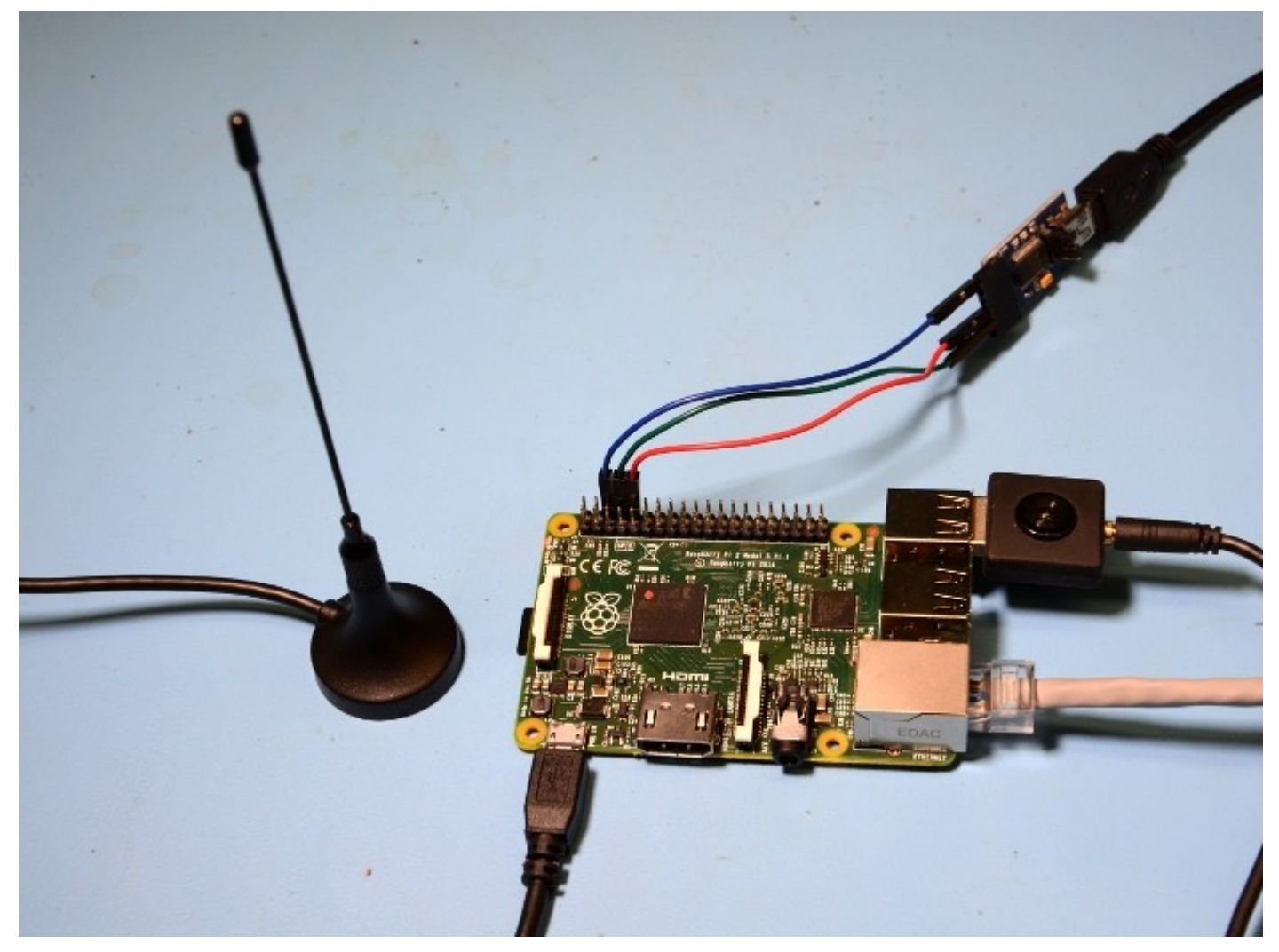

It still never ceases to amaze me what can be done with a humble USB TV tuner dongle that can be picked up for around £10 plus open source SDR software. Above can be seen the Pi 2 with such a tuner plugged in to one of the USB ports, and the supplied antenna attached. For more information on the wonder that is [rtl-sdr,](http://sdr.osmocom.org/trac/wiki/rtl-sdr) see the [post I wrote about this back in 2012.](file:///designspark/electronics/blog/software-defined-radio-on-a-shoestring)

Since we're re-purposing a TV tuner that is supported by the Linux kernel and which would otherwise be claimed by it and for TV reception, we need to first stop the kernel from doing so.

Edit the file /etc/modprobe.d/raspi-blacklist.conf and add the line:

blacklist dvb\_usb\_rtl28xxu

Install the rtl-sdr software and GNU Radio support:

\$ sudo apt-get install rtl-sdr gr-osmosdr

In order to access the device as a non-root user we need to set up a new udev rule, but first we need to

ascertain the USB ID. Ensure that the tuner is plugged in and type:

\$ lusb

This gave me:

Bus 001 Device 004: ID 0bda:2832 Realtek Semiconductor Corp. RTL2832U DVB-T

Next we create the file /etc/udev/rules.d/20.rtlsdr.rules, with the line:

```
SUBSYSTEM=="usb", ATTRS{idVendor}=="0bda", ATTRS{idProduct}=="2832", GROUP="adm", 
MODE="0666", SYMLINK+="rtl_sdr"
```
We could restart udev at this point, but since we also blacklisted a kernel module it's probably just easiest to reboot.

**A simple test**

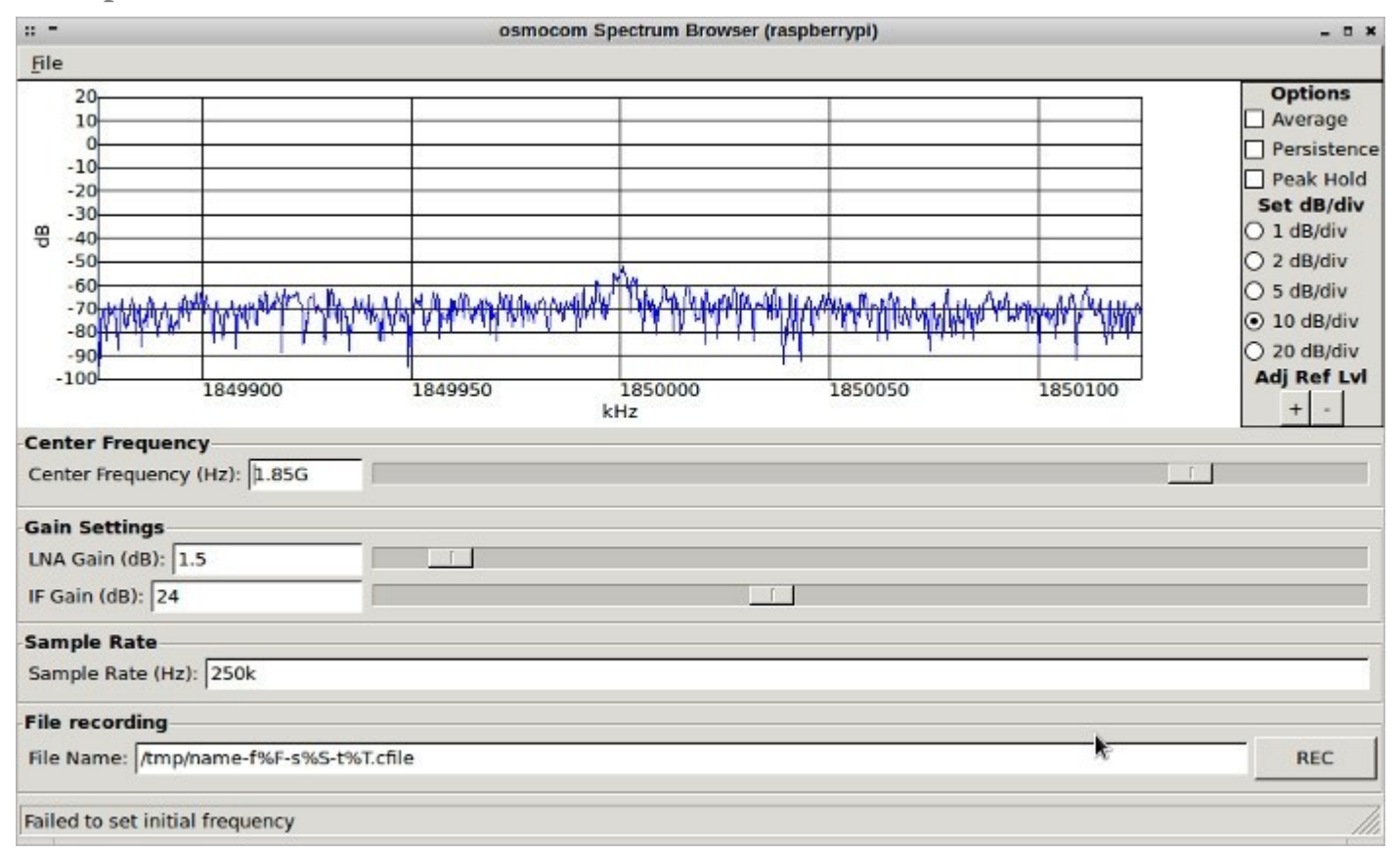

To get a simple spectrum display we can run the FFT application which is provided as part of the grosmocom software.

\$ osmocom\_fft

If we then check the CPU load we can see that we have plenty of capacity to spare, with just one core at around 70% utilisation.

[www.rs-online.com/designspark/electronics/eng/blog/taking-the-raspberry-pi-2-for-a-test-drive-with-gnu-radio-2](http://www.rs-online.com/designspark/electronics/eng/blog/taking-the-raspberry-pi-2-for-a-test-drive-with-gnu-radio-2)

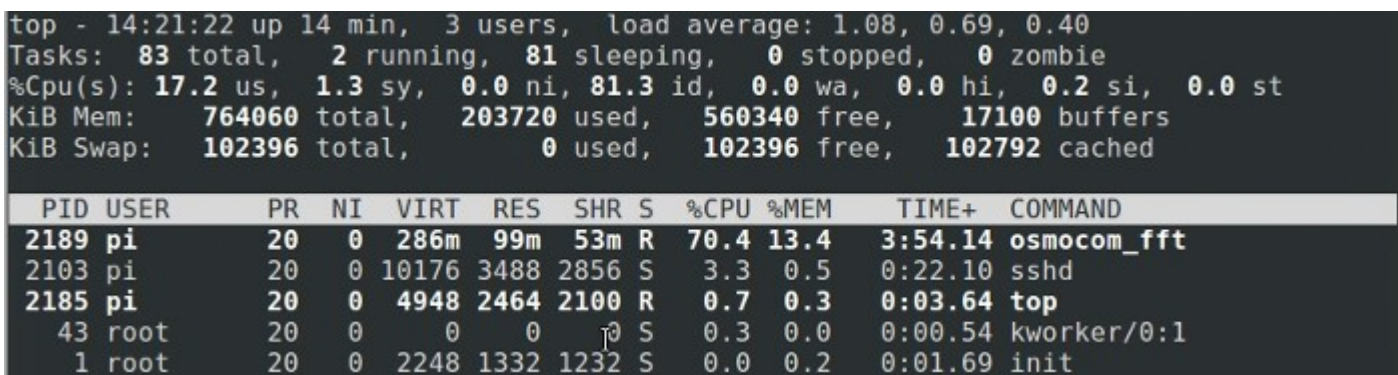

**gr-air-modes**

Around 2 <sup>1</sup>/<sub>2</sub> years ago I <u>wrote about</u> how you could use rtl-sdr hardware together with the GNU Radiobased gr-air-modes software, to receive position and heading information from aircraft Mode-S transponders. At the time I used a laptop, and did try using a Raspberry Pi Model B also, but this didn't have quite enough processing power and resulted in buffer underruns.

In order to build gr-air-modes a few additional dependencies are required.

\$ sudo apt-get install sqlite pyqt4-dev-tools liblog4cpp5-dev swig

With these installed the sources can be cloned from GitHub:

\$ git clone<https://github.com/bistromath/gr-air-modes.git>

To then build and install:

- \$ cd gr-air-modes
- \$ mkdir build
- \$ cd build
- \$ cmake ../
- \$ make
- \$ sudo make install
- \$ sudo ldconfig

We can then run the application with:

\$ modes\_rx -s osmocom

And with only a tiny antenna and a good number of miles from the nearest airport, I still managed to get no shortage of output!

[www.rs-online.com/designspark/electronics/eng/blog/taking-the-raspberry-pi-2-for-a-test-drive-with-gnu-radio-2](http://www.rs-online.com/designspark/electronics/eng/blog/taking-the-raspberry-pi-2-for-a-test-drive-with-gnu-radio-2)

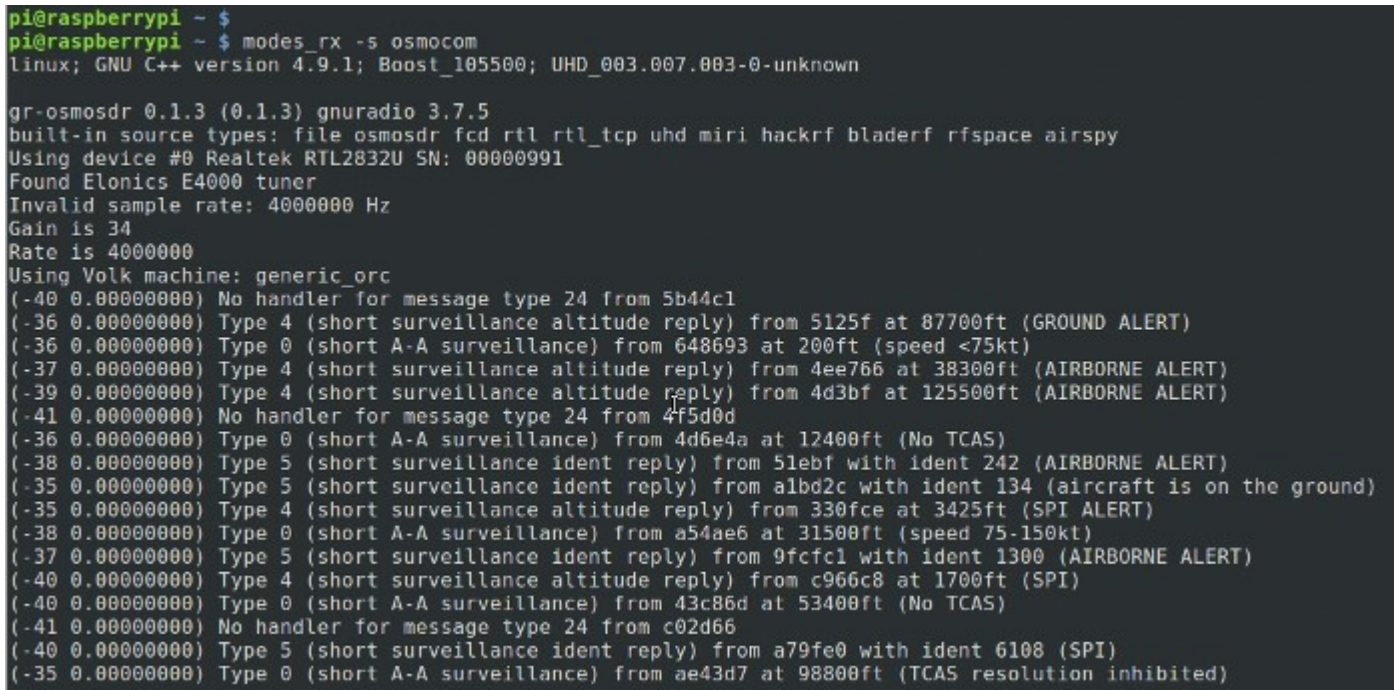

Not to mention, once again with plenty of headroom to spare.

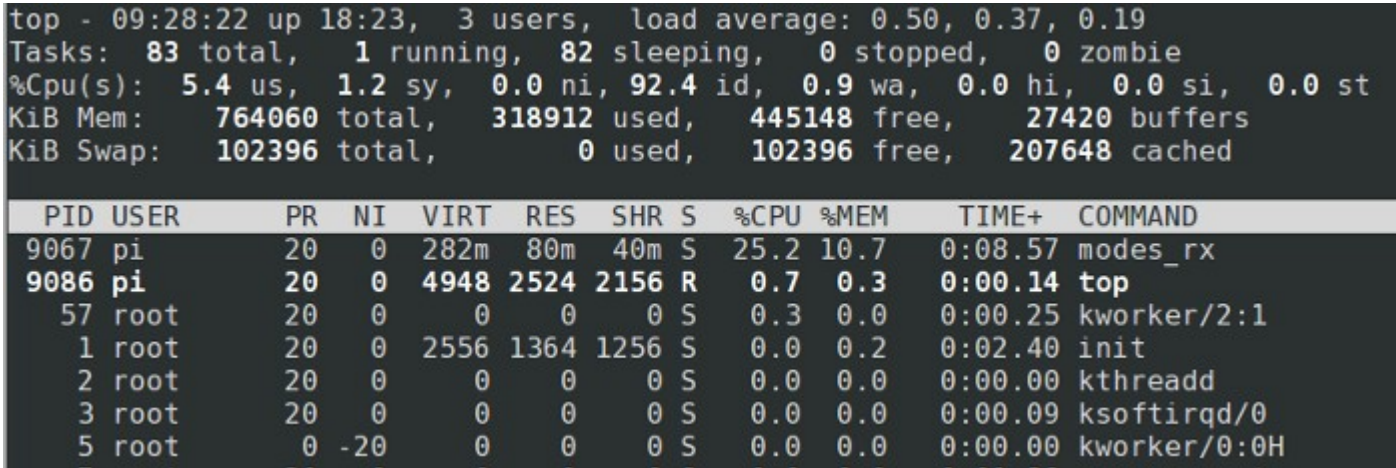

#### **Conclusion**

The [Pi 2](http://www.rs-components.com/designspark/index.html?mpn=8326274) provides a marked improvement on the first generation hardware, with four cores instead of one and each of these being a more recent and more powerful version of the ARM architecture. A performance improvement that will be welcomed by many and not least of all those with SDR applications in mind.

— [Andrew Back](https://twitter.com/9600)

[BUY A Pi2](http://www.rs-components.com/designspark/index.html?mpn=8326274)

**[Follow](file:///designspark/electronics/users/add_follow/12794%3Furl=)** 

13 comments

[Like this](file:///designspark/electronics/likes/add/12794)

- [Raspberry Pi](file:///designspark/electronics/blog/term/raspberry-pi/locale:eng)
- [Development Kits Electronics](file:///designspark/electronics/blog/term/development-kits---electronics/locale:eng)
- [Communication Applications](file:///designspark/electronics/blog/term/communication-applications/locale:eng)

## **Comments**

• andrew back

Posted by [andrew back](file:///designspark/electronics/users/view/andrew%20back) at 12:13 on 23/04/2015

Hi Peter,

Well, as I think you know there are performance issues with the GNU Radio GUI applications built on WX, and I get frozen controls when I run these up on the Novena also. However, I do wonder whether, in addition to which there are some specific performance issues with GNU Radio on ARM (and which cannot be explained by simply the relatively limited resources compared with, say, an Intel/AMD desktop class machine).

Regards,

Andrew

• [pebol](file:///designspark/electronics/users/view/pebol) 

Posted by [pebol](file:///designspark/electronics/users/view/pebol) at 21:11 on 03/03/2015

Thanks for this how-to. Both osmocom\_fft and gr-air-modes work fine. A small grc test circuit consisting of an Audio Source, a Audio Sink, a FFT Sink and a slider to control the frequency also does what it should.

With a similar circuit consisting of a RTL SDR Source, a FFT Sink and a slider the slider is shown but can't be moved. I also can't type in the frequency and none of the FFT sink's buttons can be pressed. If I minimize the top block window and resize it afterwards the slider and all the buttons are gone. CPU load is approx. 35 %, 300 MB RAM is used.

A RTL SDR based WBFM receiver works, again with inactive buttons and sliders.

What could be wrong?

Peter

• [fotografale](file:///designspark/electronics/users/view/fotografale) 

Posted by [fotografale](file:///designspark/electronics/users/view/fotografale) at 08:22 on 25/02/2015

That's very interesting! And please, does anyone has already tested the behaviour of the GPIO4 pin, with the new Raspberry Pi 2 version?

I'm a supporter of the following ham radio applications.

<http://youtu.be/-ONIrqeE63Y>

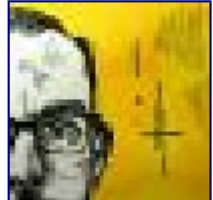

andrew back

Posted by [andrew back](file:///designspark/electronics/users/view/andrew%20back) at 11:04 on 18/02/2015

 $\omega$  ( $\omega$ pirat3uk GPIO connection not required — I just prefer to use a serial console with such boards, rather than a keyboard, mouse and monitor. Of course, most of the time you don't need either, provided you can ascertain the DHCP address and SSH in.

• [pirat3uk](file:///designspark/electronics/users/view/pirat3uk) 

Posted by [pirat3uk](file:///designspark/electronics/users/view/pirat3uk) at 09:35 on 18/02/2015

really interested by all this since having play using an old laptop a while ago, cant seem to find any reference to the GPIO connection in the picture? (what is it?) Thanks

• [ptamike](file:///designspark/electronics/users/view/ptamike) 

Posted by [ptamike](file:///designspark/electronics/users/view/ptamike) at 17:12 on 17/02/2015

Apologies - brain and mouth not in gear today!

Adding the following to /boot/config.txt is the fix for the X-Windows Badmatch problem. Thanks to G0UKB :-)

```
framebuffer_depth=32
framebuffer ignore alpha=1
```
• [ptamike](file:///designspark/electronics/users/view/ptamike) 

Posted by [ptamike](file:///designspark/electronics/users/view/ptamike) at 16:09 on 17/02/2015

Has anyone cracked the X-Windows Badmatch problem yet?

• [g0ukb](file:///designspark/electronics/users/view/g0ukb) 

Posted by [g0ukb](file:///designspark/electronics/users/view/g0ukb) at 10:19 on 13/02/2015

FIXED! Needed to add :

framebuffer\_depth=32 framebuffer\_ignore\_alpha=1

to /boot/config.txt

• [g0ukb](file:///designspark/electronics/users/view/g0ukb) 

Posted by [g0ukb](file:///designspark/electronics/users/view/g0ukb) at 21:07 on 12/02/2015

Well, doing a full release upgrade to jessie hasn't solved the X Badmatch. On the plus side everything else is working and getting plenty of output from gr-air-modes. For anyone else going down this route I had a pretty vanilla wheezy Raspian to start with and the only things I needed to do were to add cmake and libboost-dev to the list of dependencies to build gr-airmodes.

• [g0ukb](file:///designspark/electronics/users/view/g0ukb) 

Posted by [g0ukb](file:///designspark/electronics/users/view/g0ukb) at 18:10 on 12/02/2015

Great instructions - alas for me osmocom-fft is failing with an X-Windows Badmatch error. The FFT screen appears briefly so looks like all is OK with the RTL\_SDR setup.

More stuff to go investigate - thanks for the instructions and hopefully when I crack this I'll be up and running.

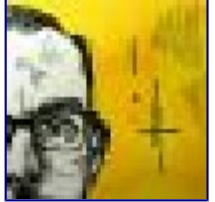

andrew back

Posted by [andrew back](file:///designspark/electronics/users/view/andrew%20back) at 20:23 on 02/02/2015

Thanks, Peter!

Frequency range depends on which particular tuner IC your dongle uses. The rtl-sdr wiki lists a few:

#### <http://sdr.osmocom.org/trac/wiki/rtl-sdr>

It's also possible to bypass the tuner (hardware mod) and run the RTL2832U IC in direct sampling mode, so that you can receive HF. However, I gather you really need to apply ESD protection and filtering. All doable given a bit of time and patience.

• [peterjfrancis](file:///designspark/electronics/users/view/peterjfrancis) 

Posted by [peterjfrancis](file:///designspark/electronics/users/view/peterjfrancis) at 15:24 on 02/02/2015

Great Post Andrew ! Can't wait to get a Raspberry Pi 2 setup in my new 'Man Cave' when it is completed

What is the lowest practical frequency the USB TV dongle will receive ?

• [siddly](file:///designspark/electronics/users/view/siddly) 

Posted by [siddly](file:///designspark/electronics/users/view/siddly) at 13:19 on 02/02/2015

Another application is ghpsdr3-alex at napan.ca/ghpsdr3/index.php/Main\_Page. Building is quite involved but the wiki steps if followed bullet by bullet anyone can build it. It supports many SDR's including RTL-SDR and can be made accessible on the internet to its QtRadio application running on a PC or ARM board or glSDR from Google Play store running on an Android phone or tablet.

I had a dongle up on the internet for a number of weeks with a 2m/70cms co-linear antenna above the roof.

I built an HF upconvertor to allow it to receive the HF bands, but have not yet got around to testing HF - too many other more urgent SDR projects on the go.